### **TUTORIAL PARA SOLICITAR CAMPAMENTOS DIAPER**

(PARA QUIEN QUE NO TENGA ACCESO AL PORTAL PERSONAL)

( \*ES NECESARIO DISPONER DE UN SISTEMA DE IDENTIFICACION ELECTRÓNICA\* )

1.- ENTRAR EN LA SEDE ELECTRÓNICA DEL MINISTERIO DE DEFENSA SELECCIONANDO EL ENLACE O BIEN INTRODUCIENDO EN LA BARRA DEL EXPLORADOR DE INTERNET http://sede.defensa.gob.es

(SI APARECE UN MENSAJE DE ADVERTENCIA DE SEGURIDAD COMO ESTE): MARQUE Sí

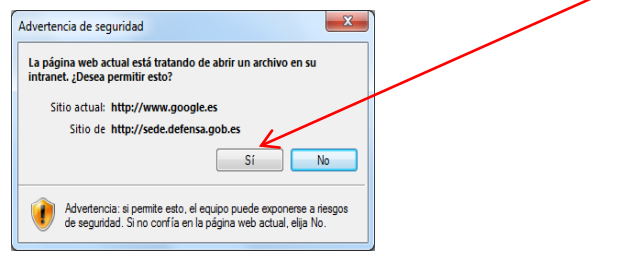

#### 2.- FNTRF FN accedadefensa

- SE RECOMIENDA INSTALAR Y GUARDAR PREVIAMENTE LOS CERTIFICADOS DE SEGURIDAD

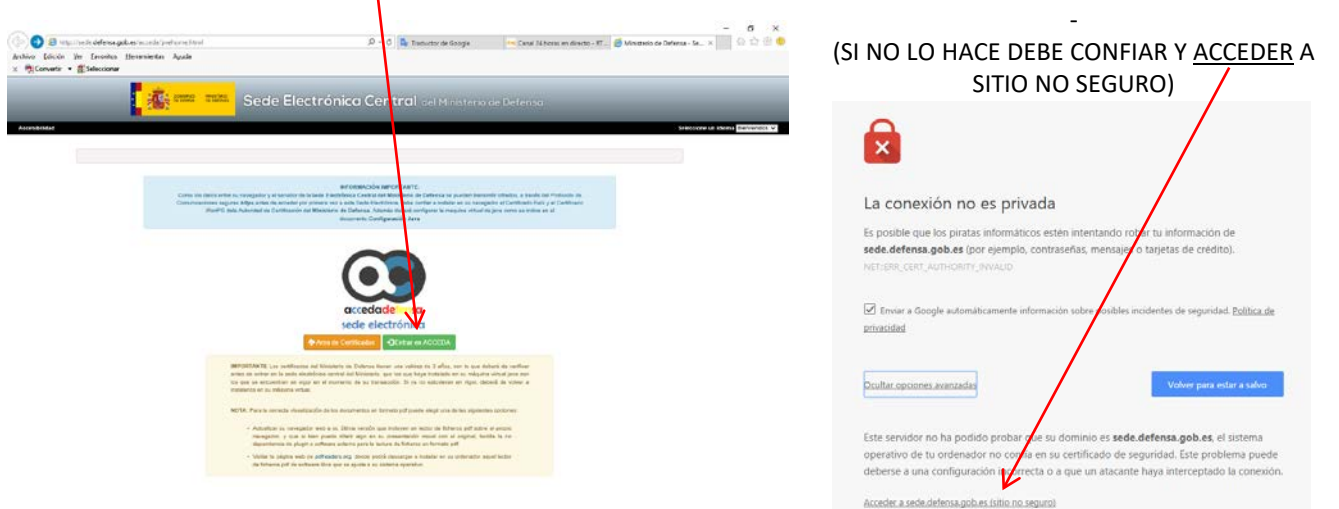

## 3.- DENTRO DE LA SEDE: SELECCIONE PROCEDIMIENTOS

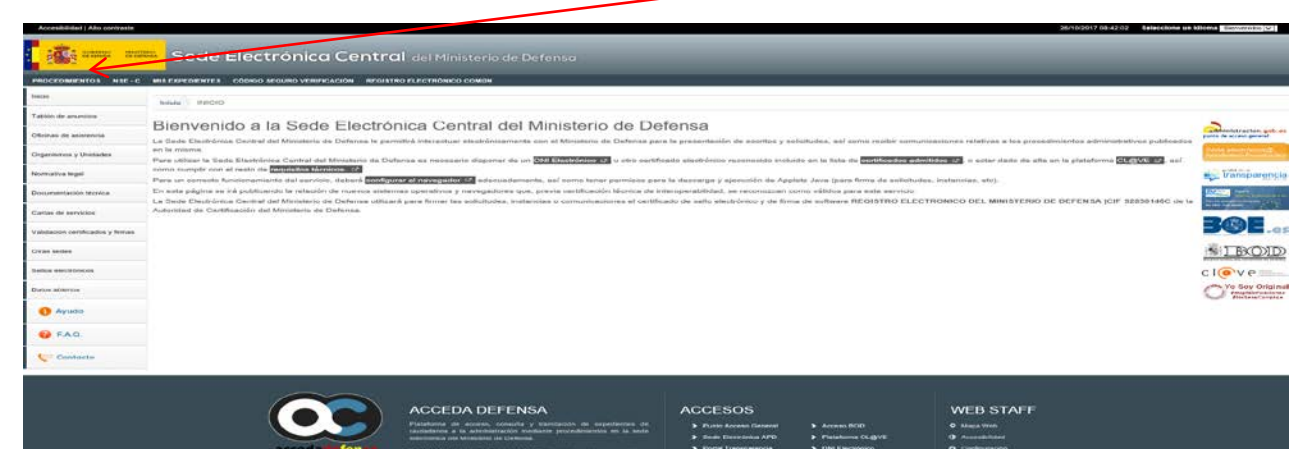

### 4.- SOBRE LA **LISTA DE PROCEDIMIENTOS DISPONIBLES:** SELECCIONE **>Asistencia al Personal. Ejército de Tierra**

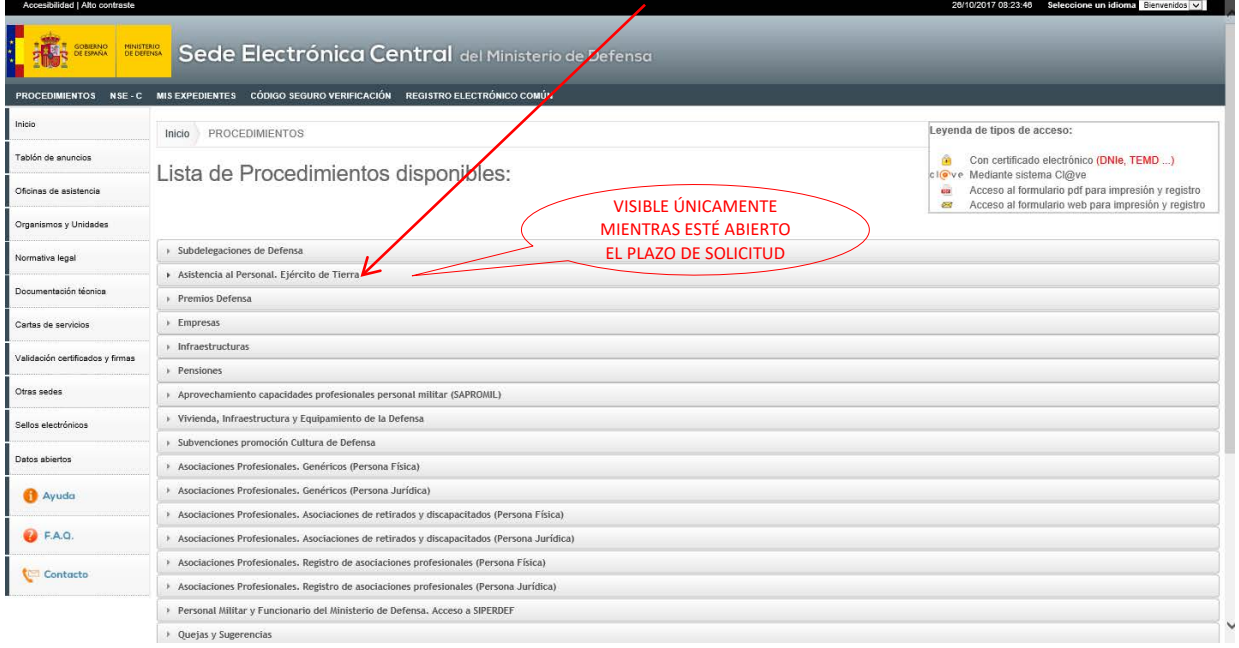

# 5.- DENTRO DE: *Solicitudes convocatoria Campamentos Juveniles* SELECCIONE UNA DE LAS DOS FORMAS DE IDENTIFICARSE: A) Certificado

Electrónico - (DNIe o tarjeta TEMD (PKI)) o B) Sistema (RECOMENDADO)

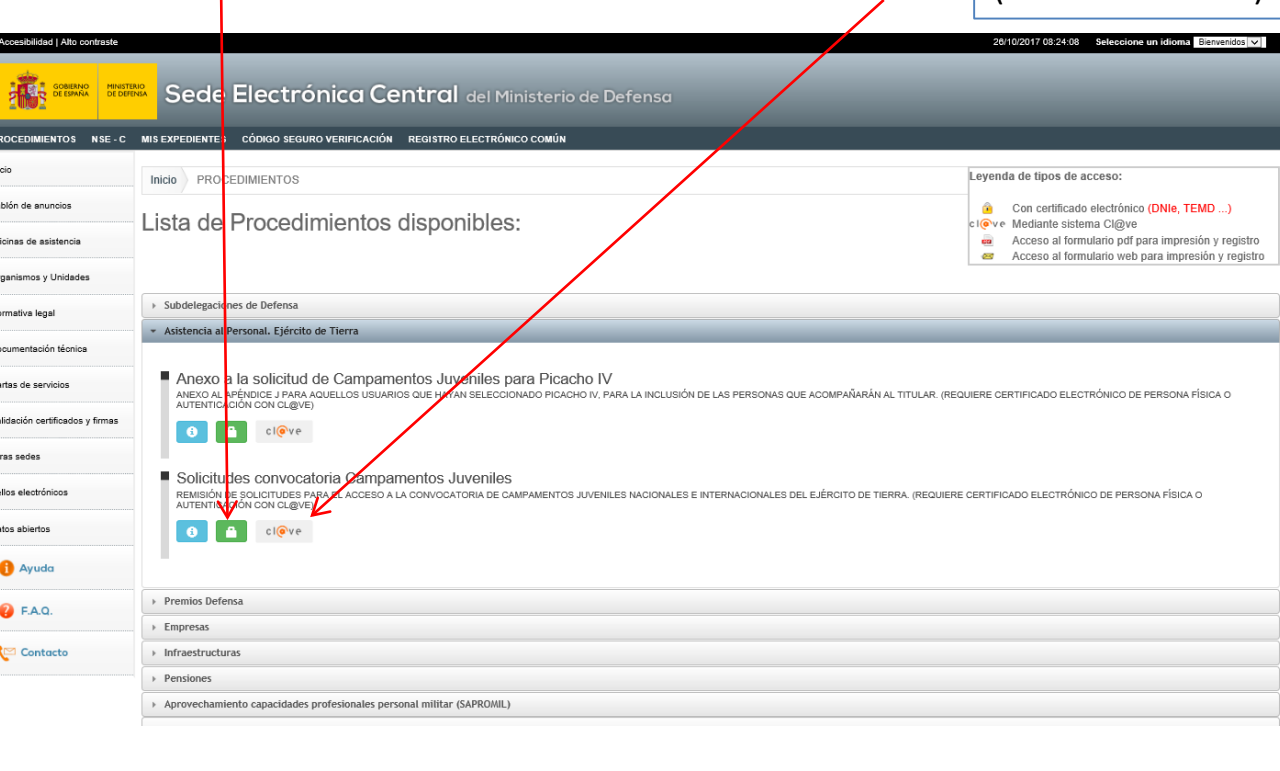

## Si ha seleccionado **(OPCIÓN A)**

#### **Paso 1.-** marque

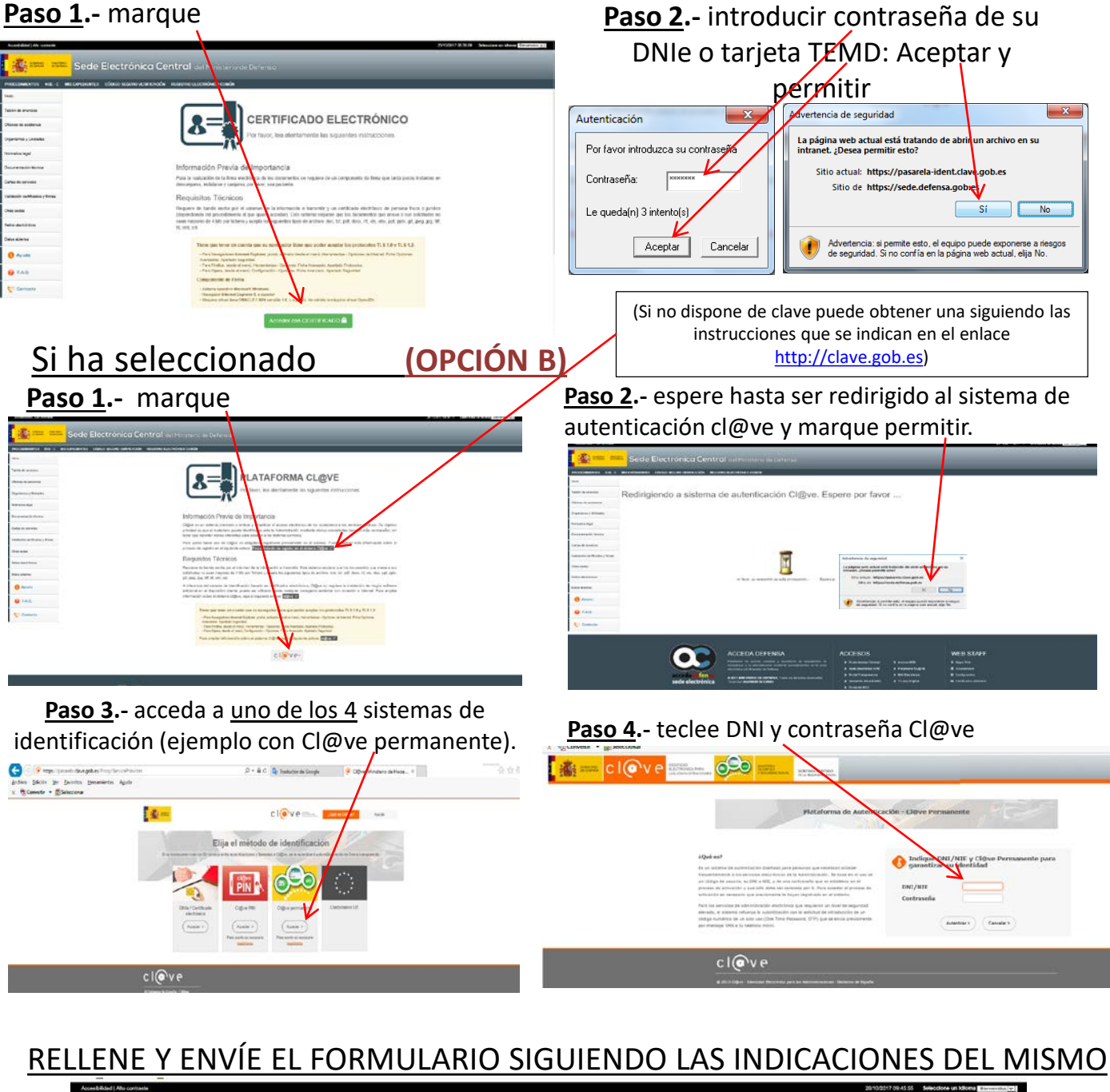

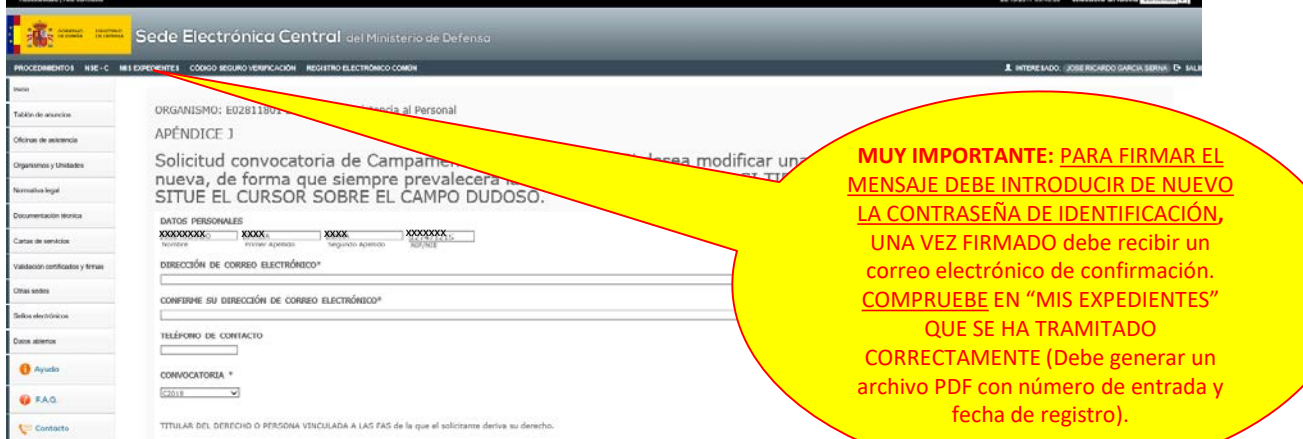